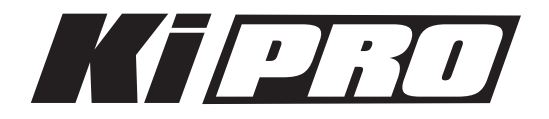

# Release Notes̶version 1.1.1

初めてKi Proを使う場合は、この書類と、クイックスタートガイドを必ず確認してください。 クイックスタートガイド:<http://www.aja-jp.com/download/install-guide/>

## 改良と修正点

バージョン1.1.1ファームウェアでは以下の機能が改良、修正されています。

- 1.1.0.28ファームウェアにアップデートした後、一部のユーザで生じていたオーディオ問題を解消
- CONFIGパラメータ1.3にある1080p PlaybackをWEBブラウザインターフェイスに追加
- 802.11パスワード入力時の不具合を解消
- Ki Proで生成されるファイルをApple Final Cut Pro(v.7.0.2以降)のメディアマネージャーで使用し た際の挙動を改良
- クリップのタイムスタンプを変更。ストレージモジュール内のクリップ順が変わってしまう問題を解消

#### 下記は将来のファームウェアアップデートによって対応を予定している機能です。

- ExpressCard/34メディアへの収録および再生
- Ki Pro本体のFireWire 800ポートを使用した「メディアリーダー」機能
- SDIおよびHDMIからの8チャンネル・オーディオ入出力(本ファームウェアでは2チャンネルのみをサ ポート)
- RS-422によるデバイスコントロール
- LANCおよびLens Tapによるデバイスコントロール
- FireWire 400ポートからのタイムコード入力

#### 使用上の注意点と既知の問題

- ファームウェアのアップデートを行った場合、WebブラウザとKi Proとの接続は解除されます。再接続 を行うには、ウェブブラウザのページをリロードして下さい。
- Ki Proで収録したクリップをFinal Cut Proに読み込んだ場合、「最適化されていない」旨のダイアログ が表示される場合はありますが、これらのクリップは問題なくFinal Cut Proで使用できます。

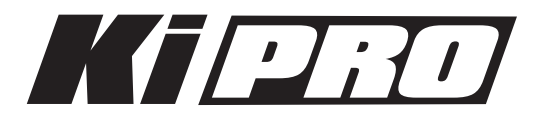

# Ki Pro ファームウェアアップデート

ファームウェアのアップデートは、WEBブラウザ経由で行います。

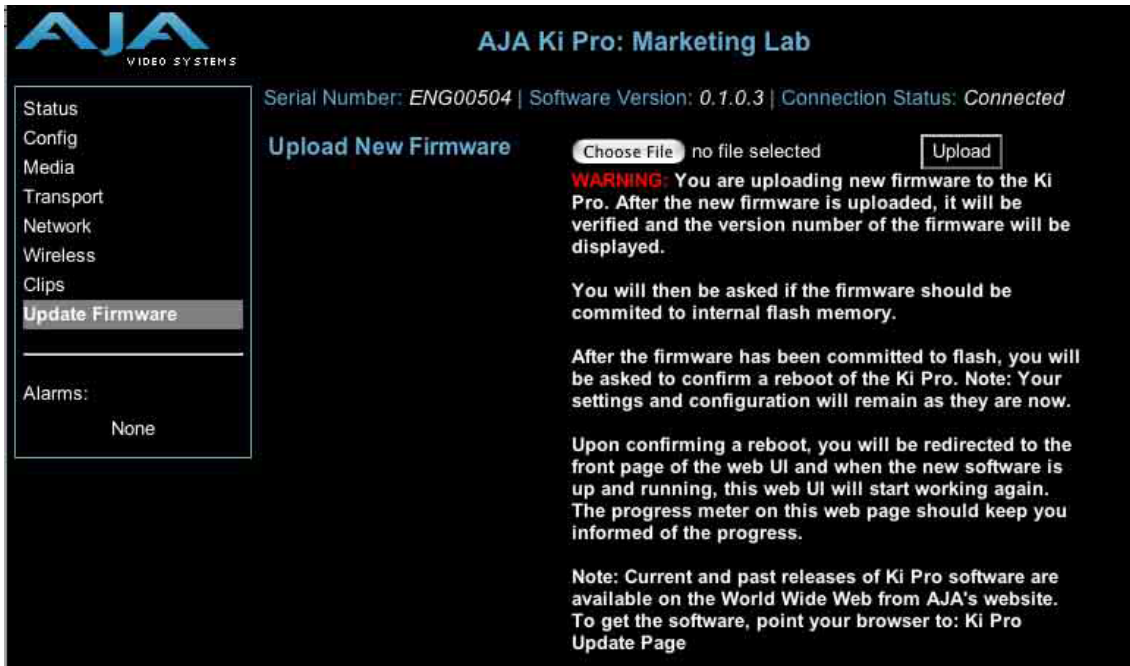

### ソフトウェア更新の準備

- 1. 最新のKi Proソフトウェアをダウンロードします。 <http://www.aja-jp.com/download/ki-pro/>
- 2. ダウンロードしたファイルを解凍します。 Ki Proのソフトウェアアップデートはzipファイルです。一般の解凍ソフトを使って解凍してくださ い。Ki Proにインストールするソフトウェアは、kipro\_ver\_1.0.1.0.bin等のファイル名で表示されま す。

注:PCまたはMac OSの設定によっては、拡張子".bin"はファイルディレクトリ上で表示されない場合が あります。

ソフトウェアをアップロードしてインストールする

- 1. Ki Pro WEBページの左側にあるナビゲーションボックス下部の "Update Firmware" をクリックして、 Ki Proのアップデートページを表示します。
- 2. "Choose File" ボタンをクリックし、あらかじめダウンロード後に解凍したファイルを選択します。
- 3. ファイルを選択したら、"Upload" ボタンをクリックします。選択したファイルがKi Proにアップロー ドされ、有効性がチェックされます。ファイルが不完全である場合や、破損している場合、Ki Proの ソフトウェアでない場合はエラーメッセージが表示されます。
- 4. 完了するまで数分程待ちます。完了後はKi Proの再起動が必要です。再起動後、Ki Proは新しいソフト ウェアで動作し、アップデート前のKi Proの各種設定は保持されます。

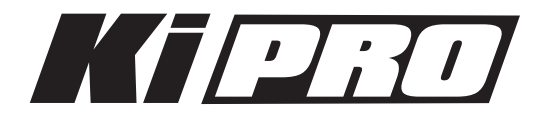

ソフトウェアのバージョンはKi ProのすべてのWEB画面の一番上に表示されます。 新しいソフトウェ アが動作していることを確認してください。 何らかの理由でアップデートされていなかった場合は、 上記の手順をもう一度やりなおしてください。

注:ブラウザによっては、ソフトウェアがアップデートされていても、Retryページが表示されることがあります。 そのような場合は、再度アップデートする前に、一度WEBページをリロードしてバージョンを確認してください。 ページ上部に新しいバージョン番号が表示されている場合は、ソフトウェアのアップデートは成功しています。バー ジョンが古い場合はRetryをクリックしてください。

ソフトウェアのダウンロード中に電源供給が途切れた場合、Ki Proは古いバージョンのソフトウェアを起動します。 アップデートを最初からやり直してください。Ki Proの安全重視設計により、アップデートが失敗したときのため に、常にひとつ前のソフトウェアのコピーを保持しています。

注意:**Ki Pro**をバージョンアップするときは、**AC**電源またはフル充電したバッテリーのご使用をお勧めします。